## **Numeri primi**

Avviare NetBeans 5.5.1

```
 Menu: File > New Project > General > Java Application > 
Next >
   Project Name: NumeriPrimi
   Project Location: \Java\NumeriPrimi
   Set as Main Project: selezionato
   Create Main Class: non selezionato
> Finish
```
- Con il tasto destro del mouse sul progetto NumeriPrimi > New > JFrame Form > Class Name: Main Package: NumeriPrimi > Finish
- $\overline{\phantom{a}}$  $\overline{\phantom{a}}$  $\mathbf{x}$ | *L* Numeri primi

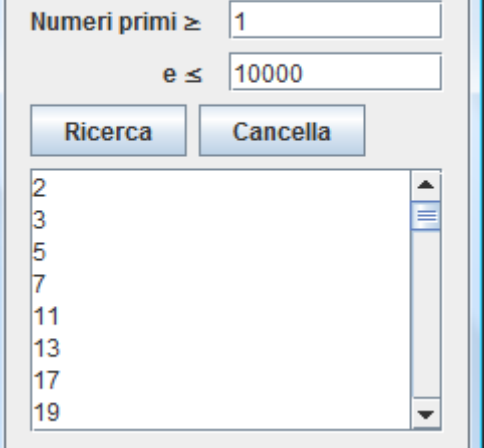

Inserire i seguenti componenti visuali e assegnare i nomi e le proprietà elencate

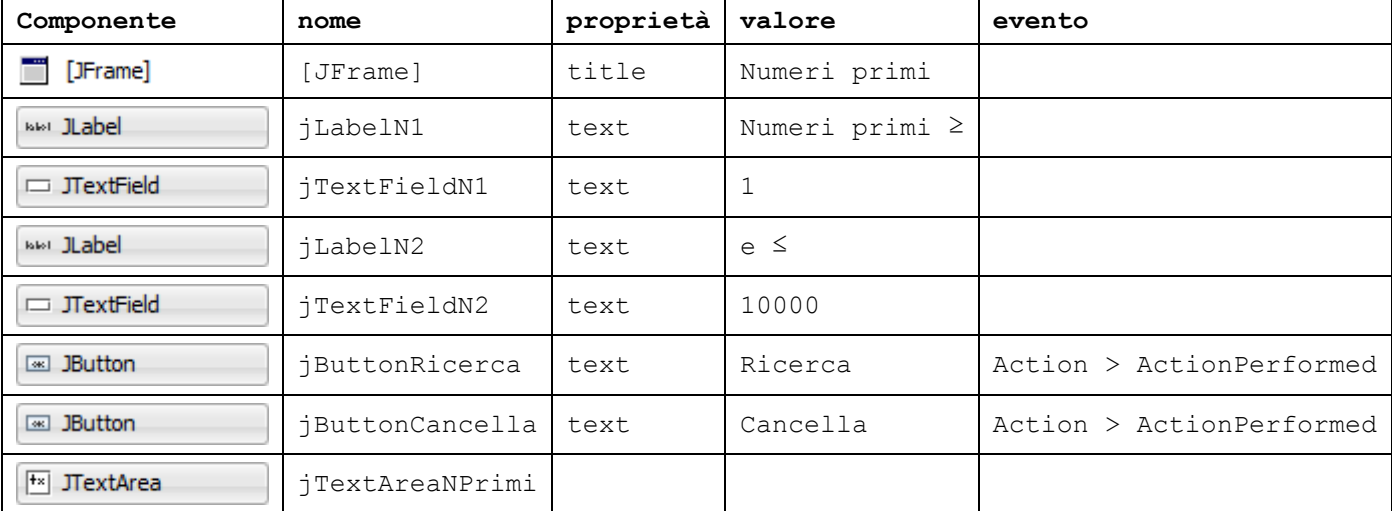

Nel listato subito dopo Generated Code inserire la funzione sequente che riceve come argomento un numero n e restituisce un valore true o false a seconda che n sia primo o no

```
boolean primo(int n) {
    int d = 2; while (n%d!=0 && d<n)
        d++;
    if (d == n) return true;
     else
         return false;
}
    Con il tasto destro del mouse su jButtonRicerca: Event > Action > ActionPerformed
private void jButtonRicercaActionPerformed(java.awt.event.ActionEvent evt) { 
     int n1, n2, i;
     n1 = Integer.parseInt(jTextFieldN1.getText());
     n2 = Integer.parseInt(jTextFieldN2.getText());
     for (i=n1; i<=n2; i++)
         if (primo(i))
             jTextAreaNPrimi.append(i + "\n");
}
    Con il tasto destro del mouse su jButtonCancella: Event > Action > ActionPerformed
private void jButtonCancellaActionPerformed(java.awt.event.ActionEvent evt) { 
     jTextFieldN1.setText("");
     jTextFieldN2.setText("");
     jTextAreaNPrimi.setText("");
}
```